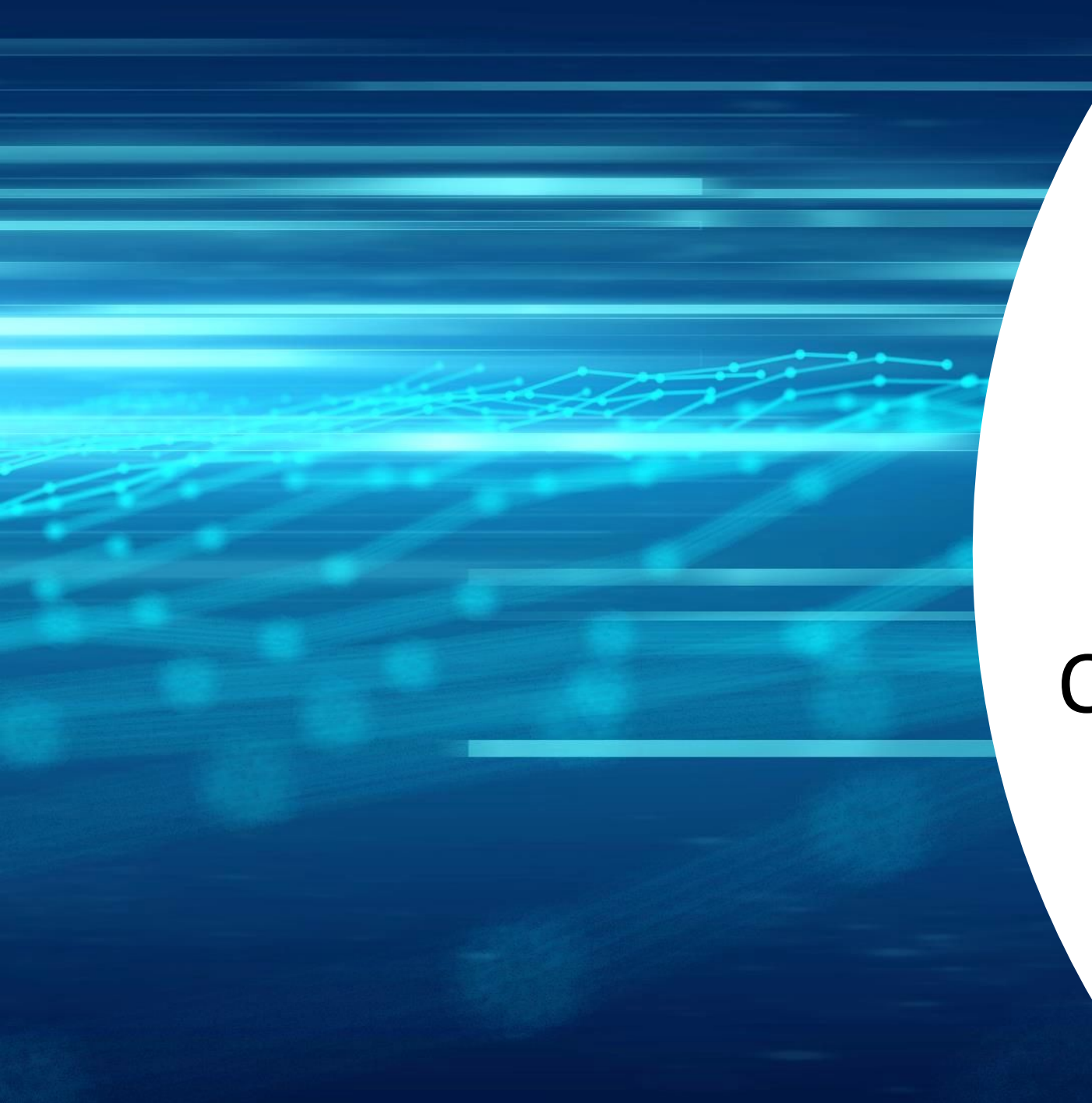

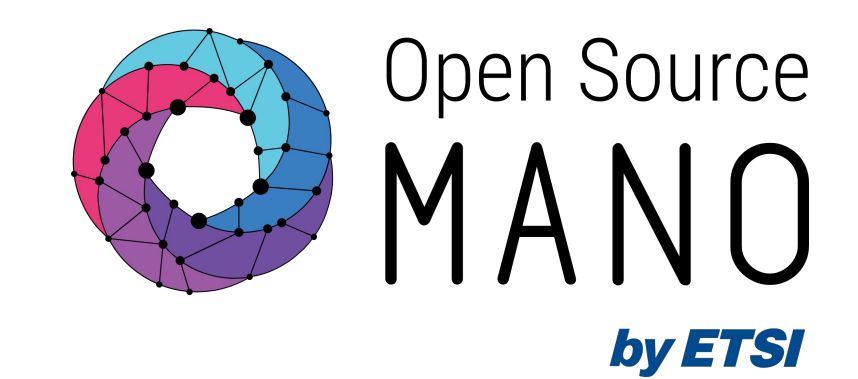

16/06/2022

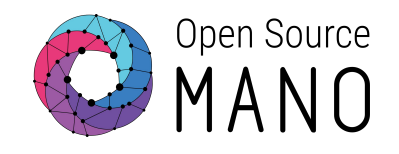

## OSM and NFV Architecture

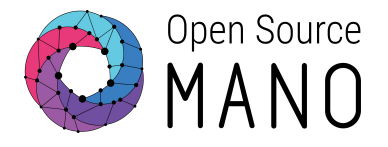

#### ETSI NFV Architecture

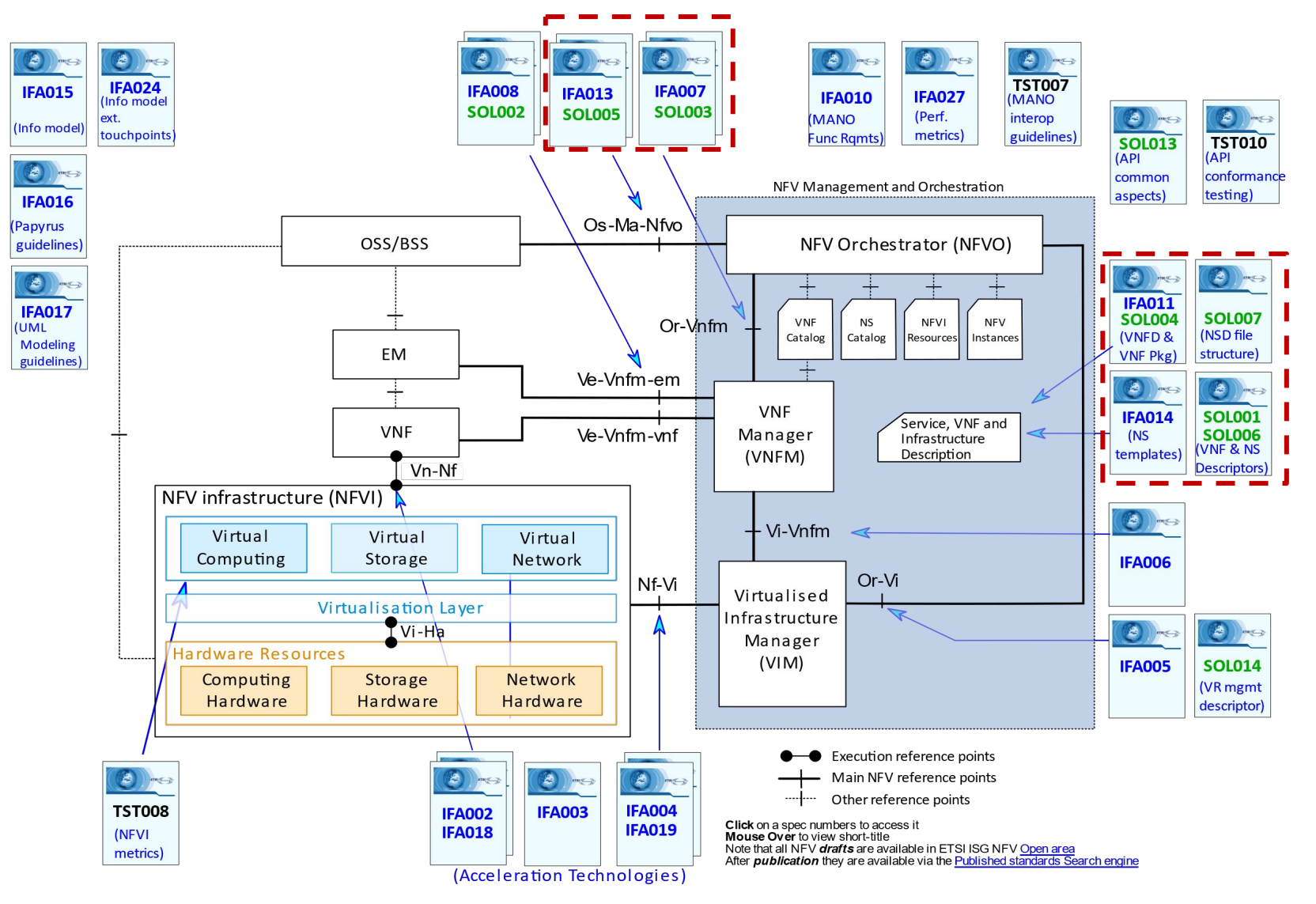

#### OSM in ETSI NFV Architecture

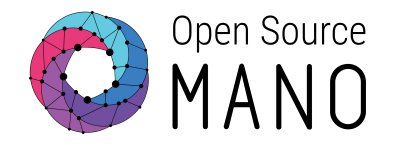

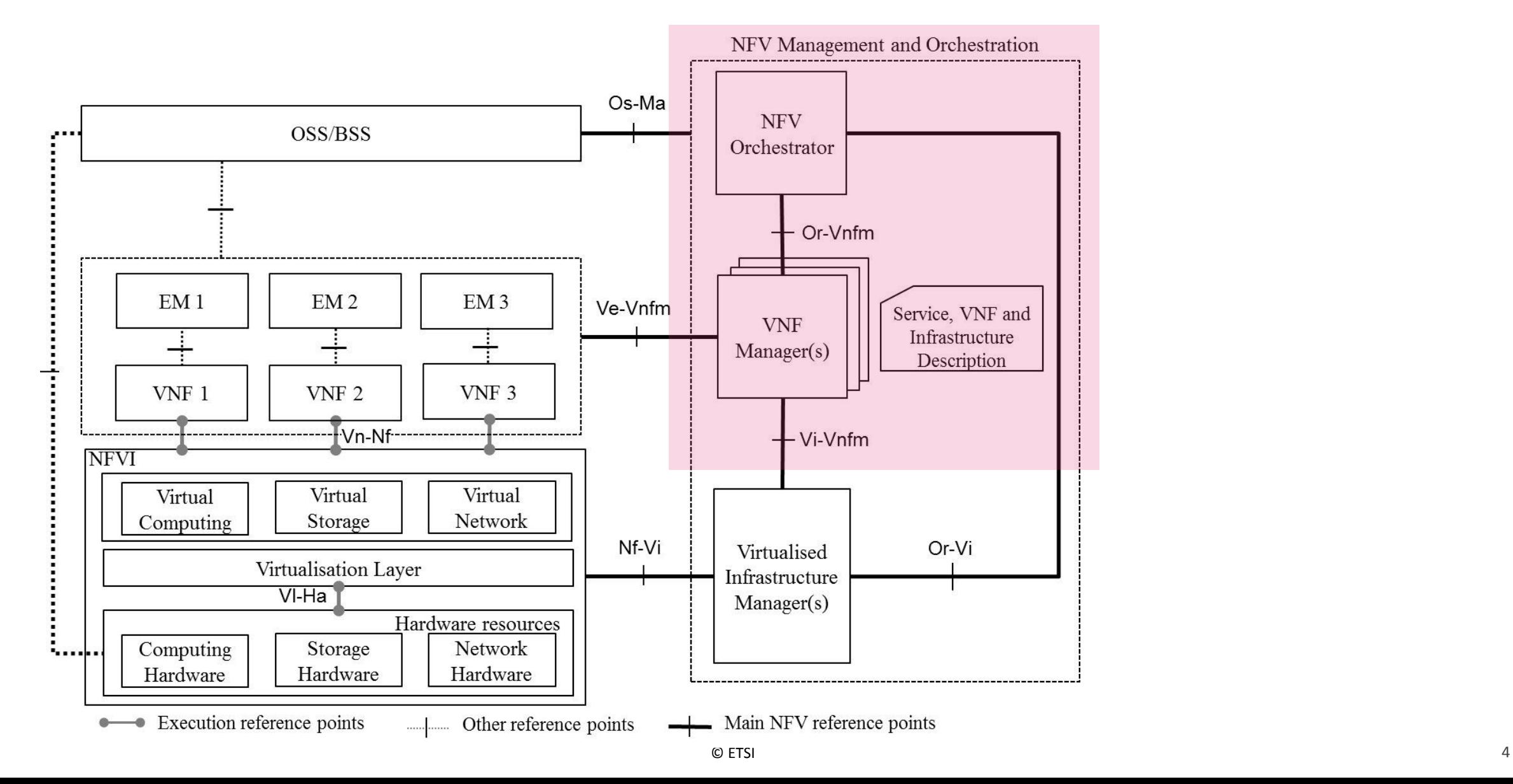

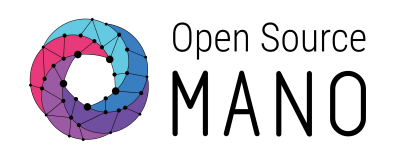

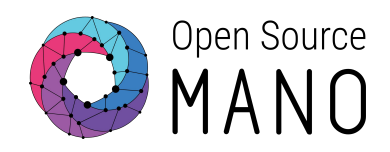

NBI

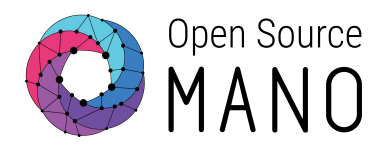

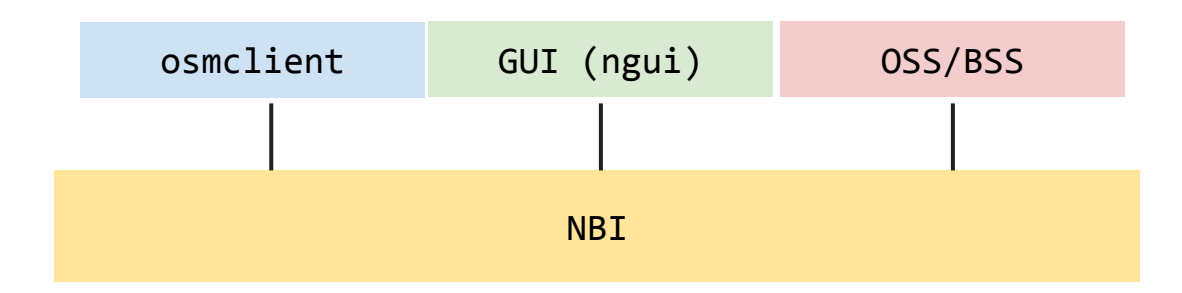

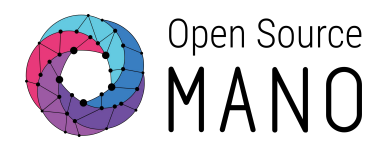

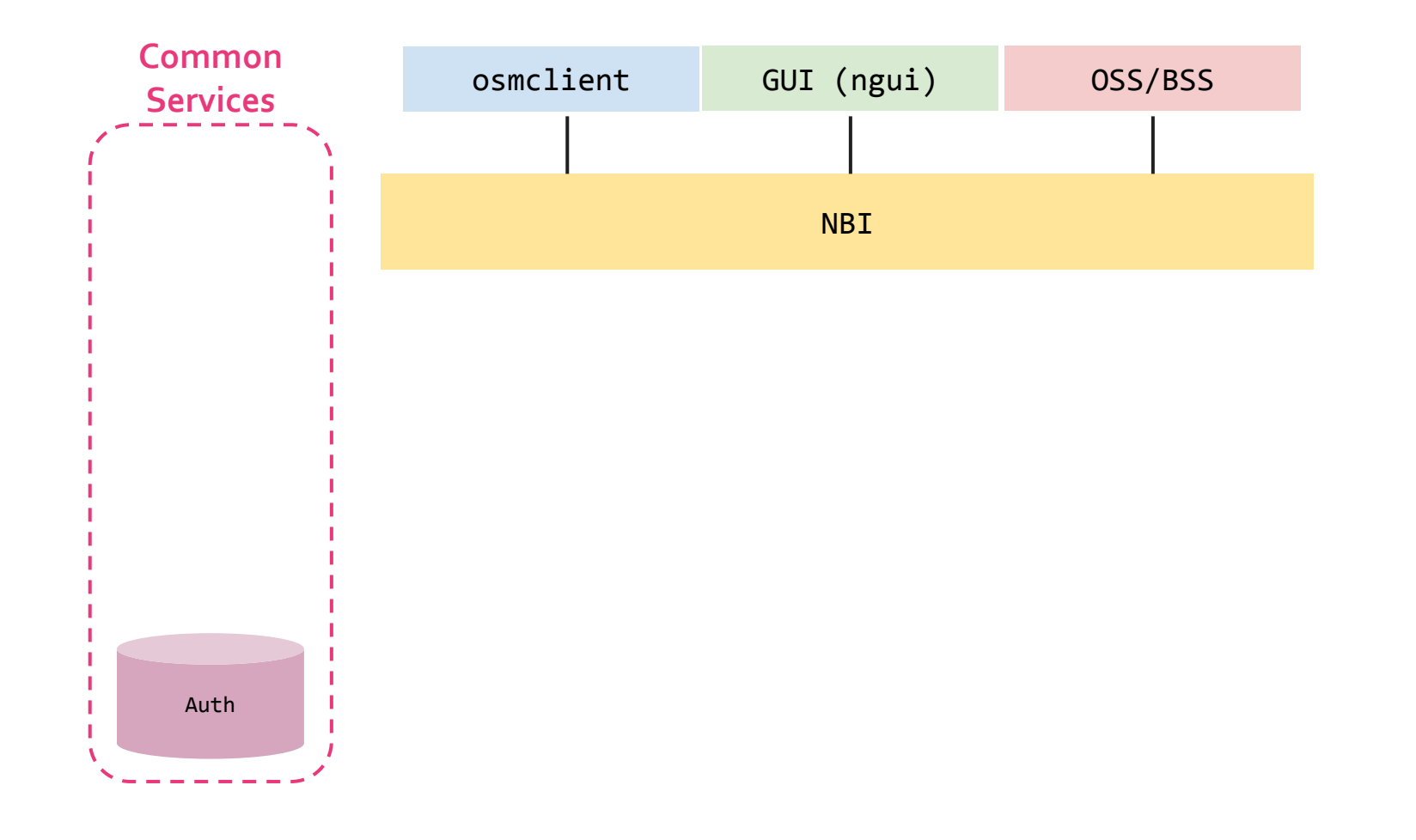

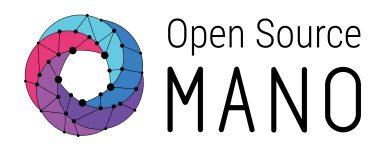

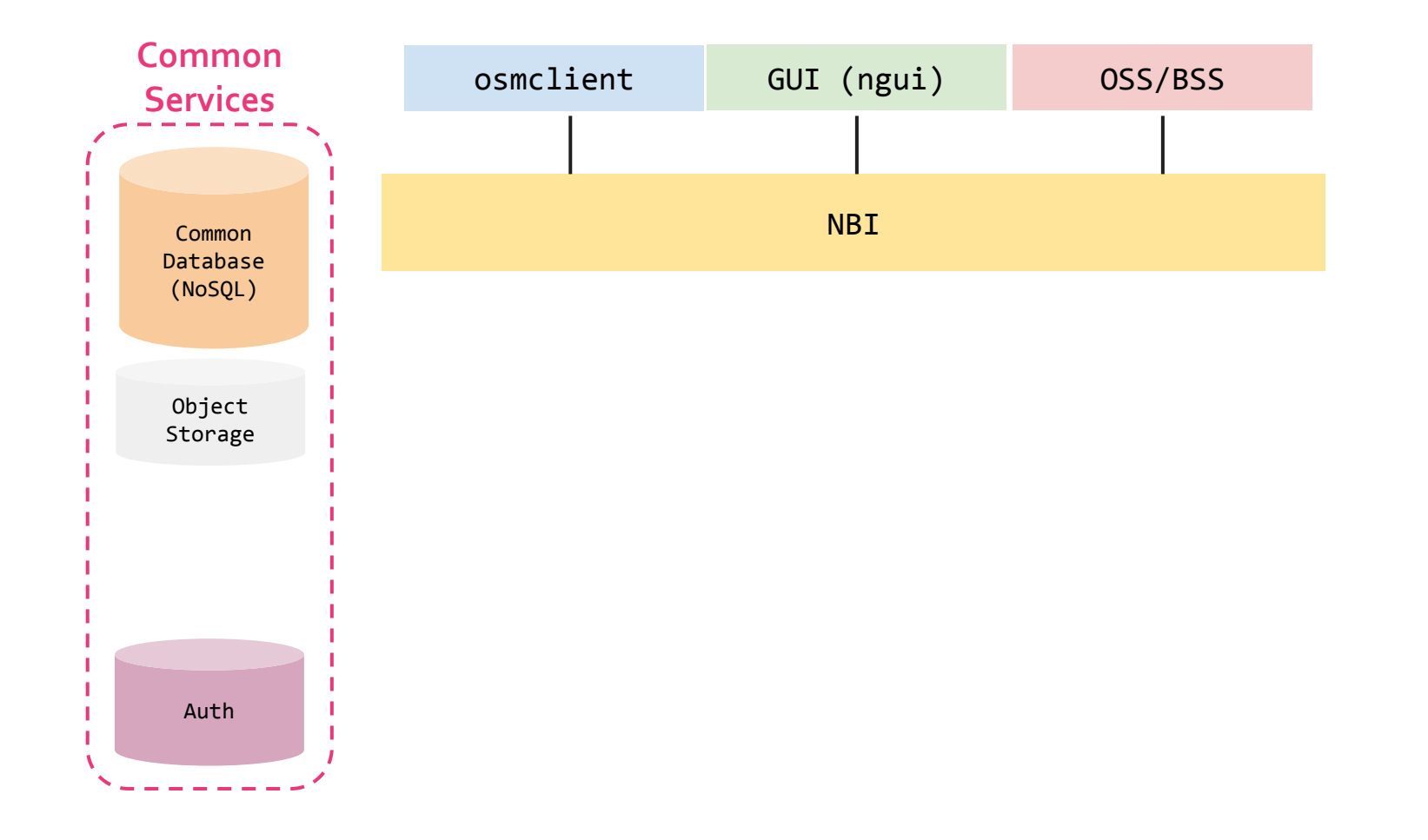

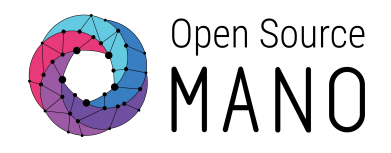

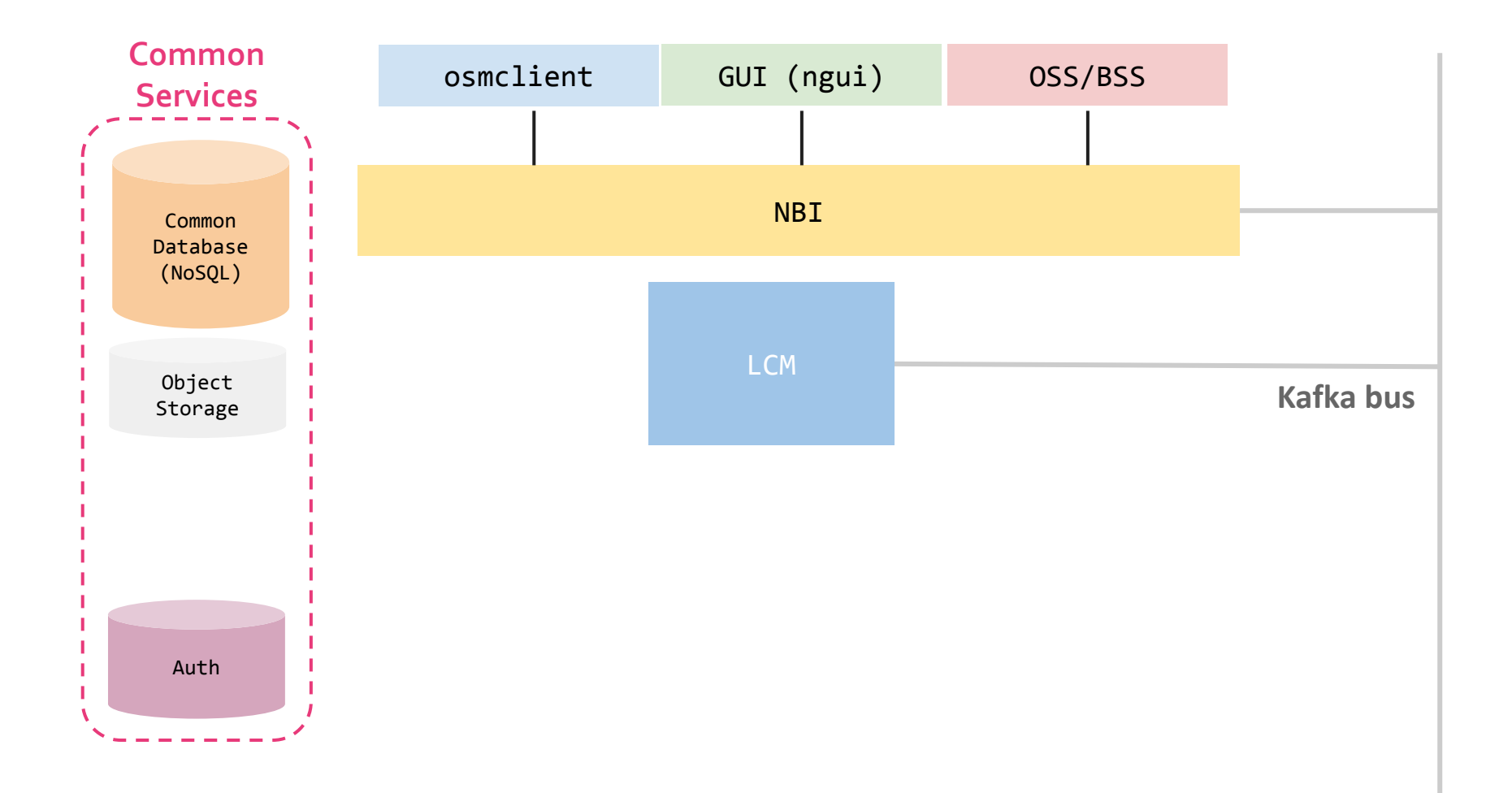

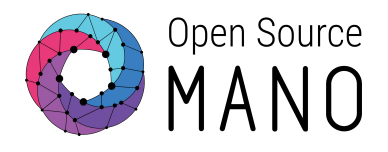

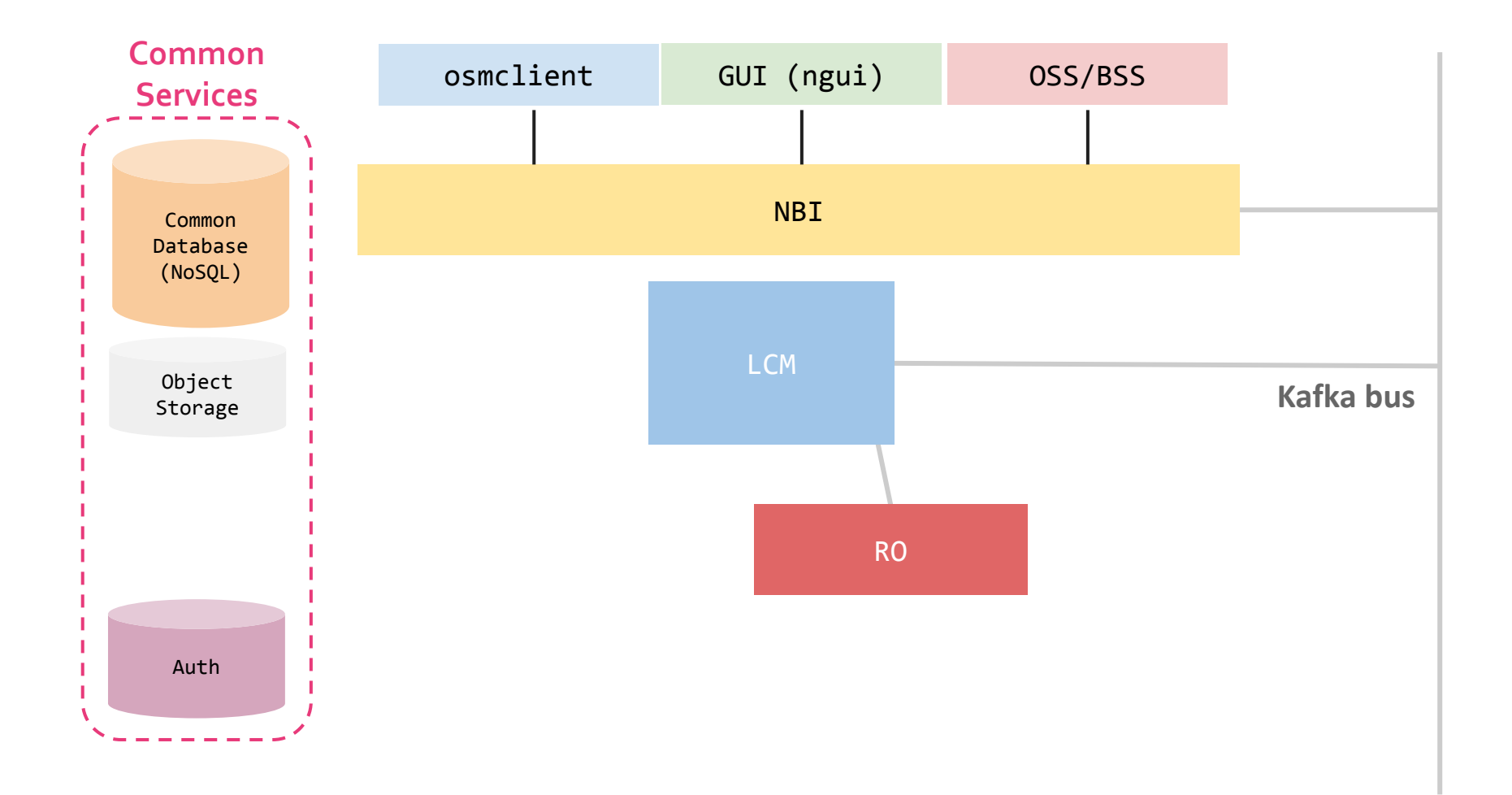

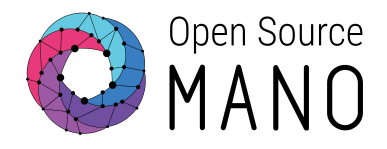

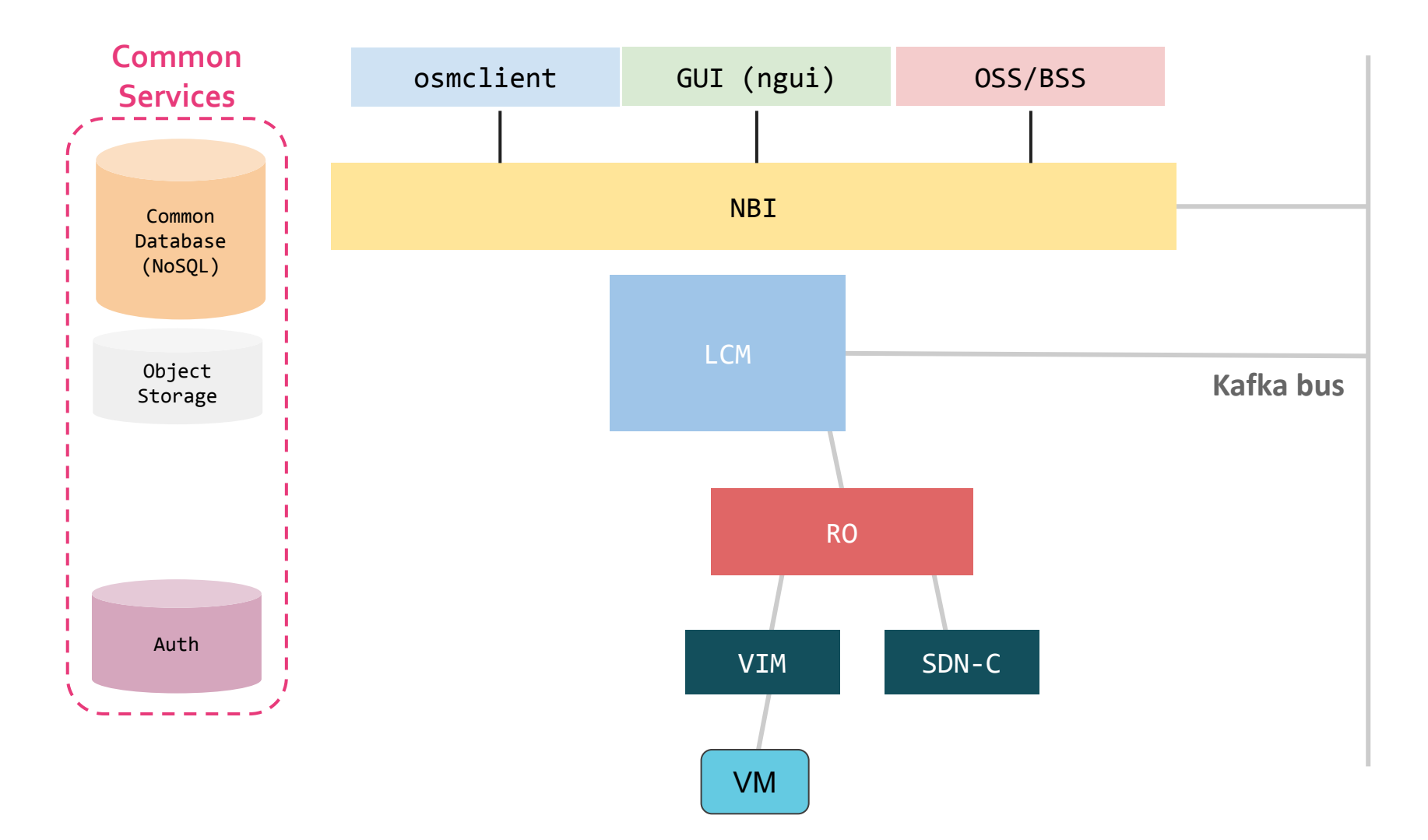

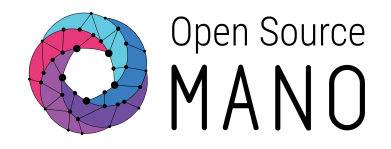

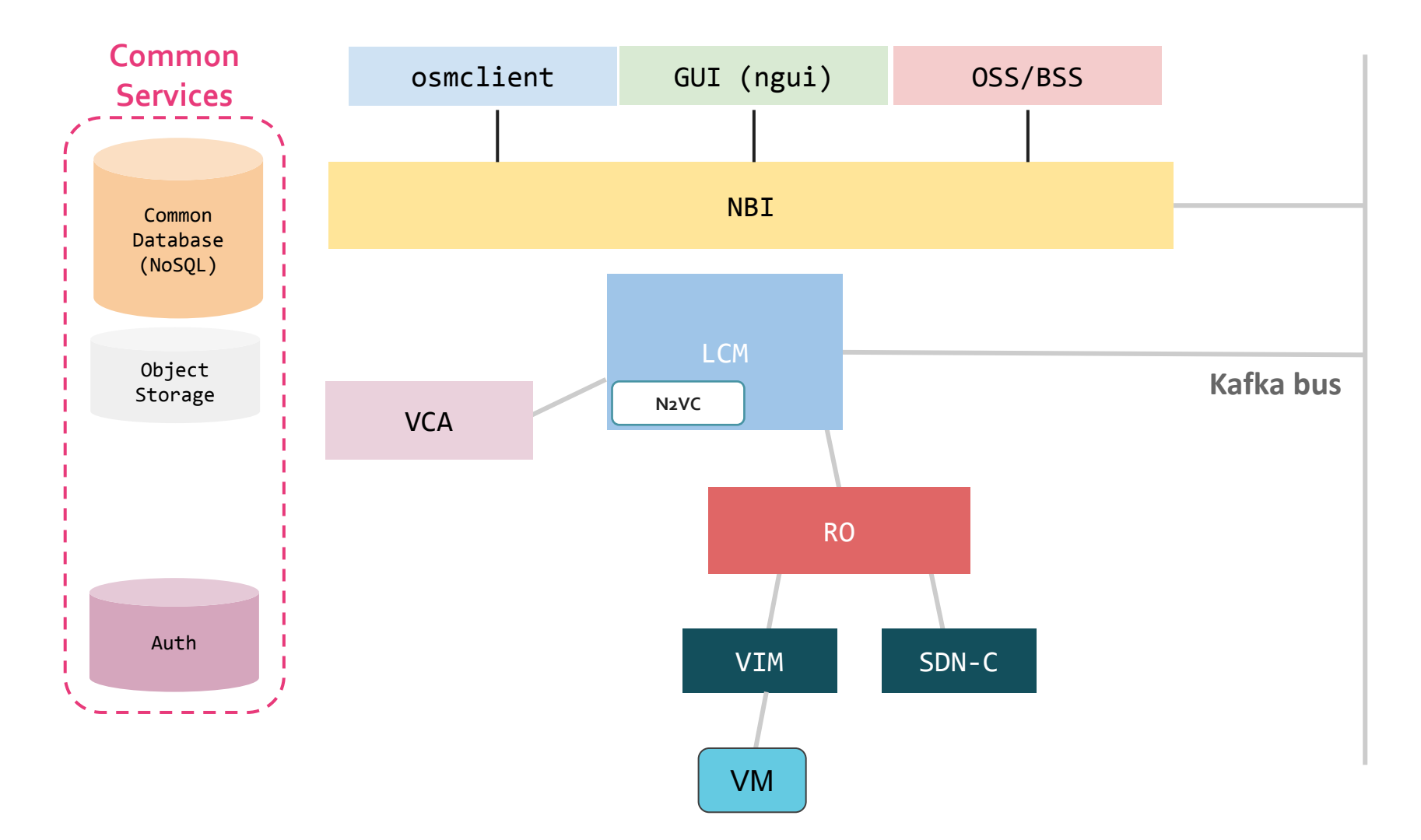

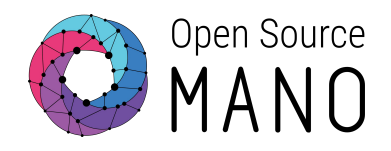

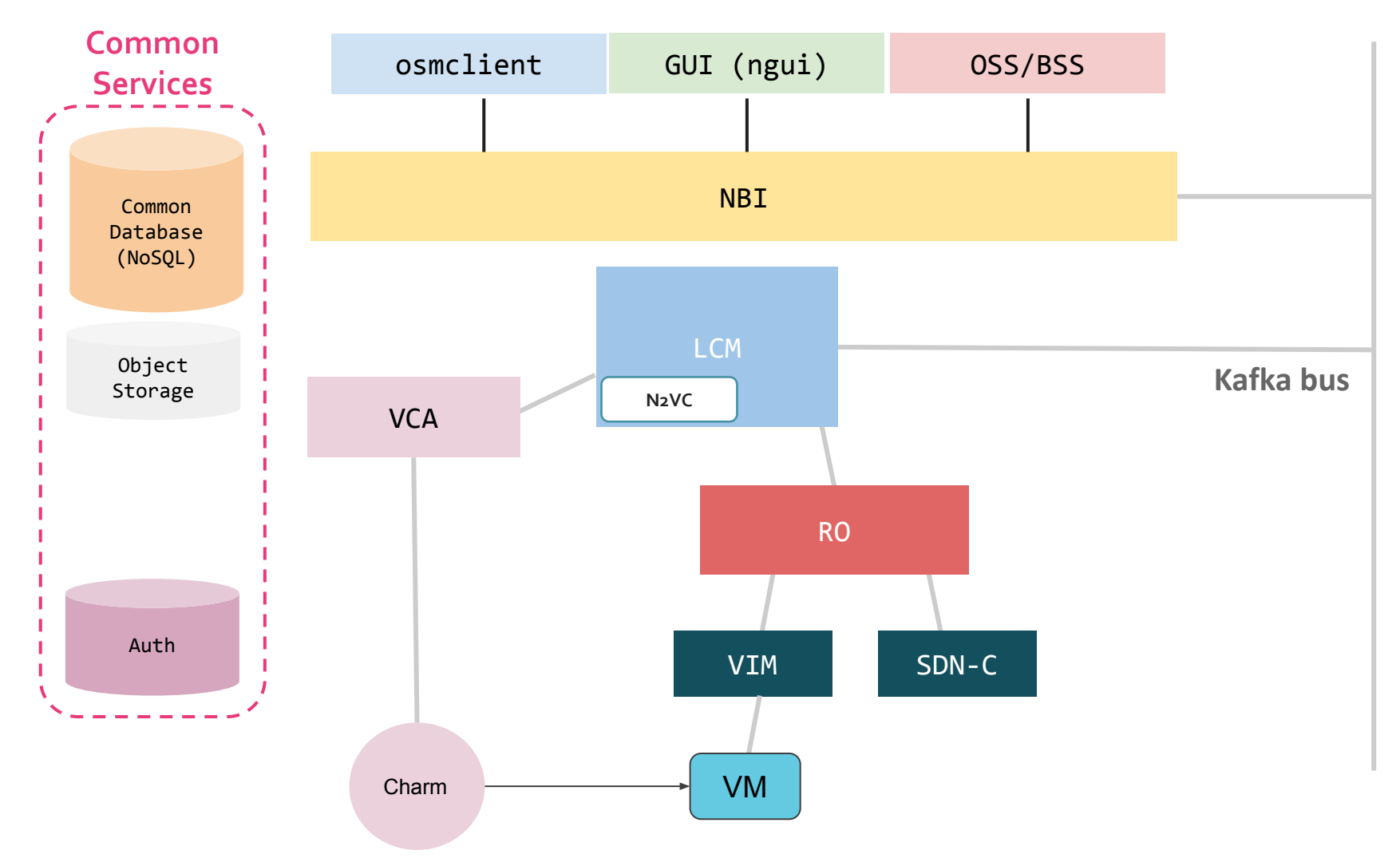

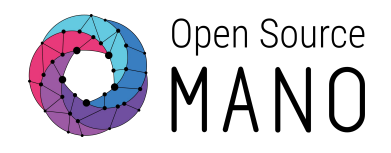

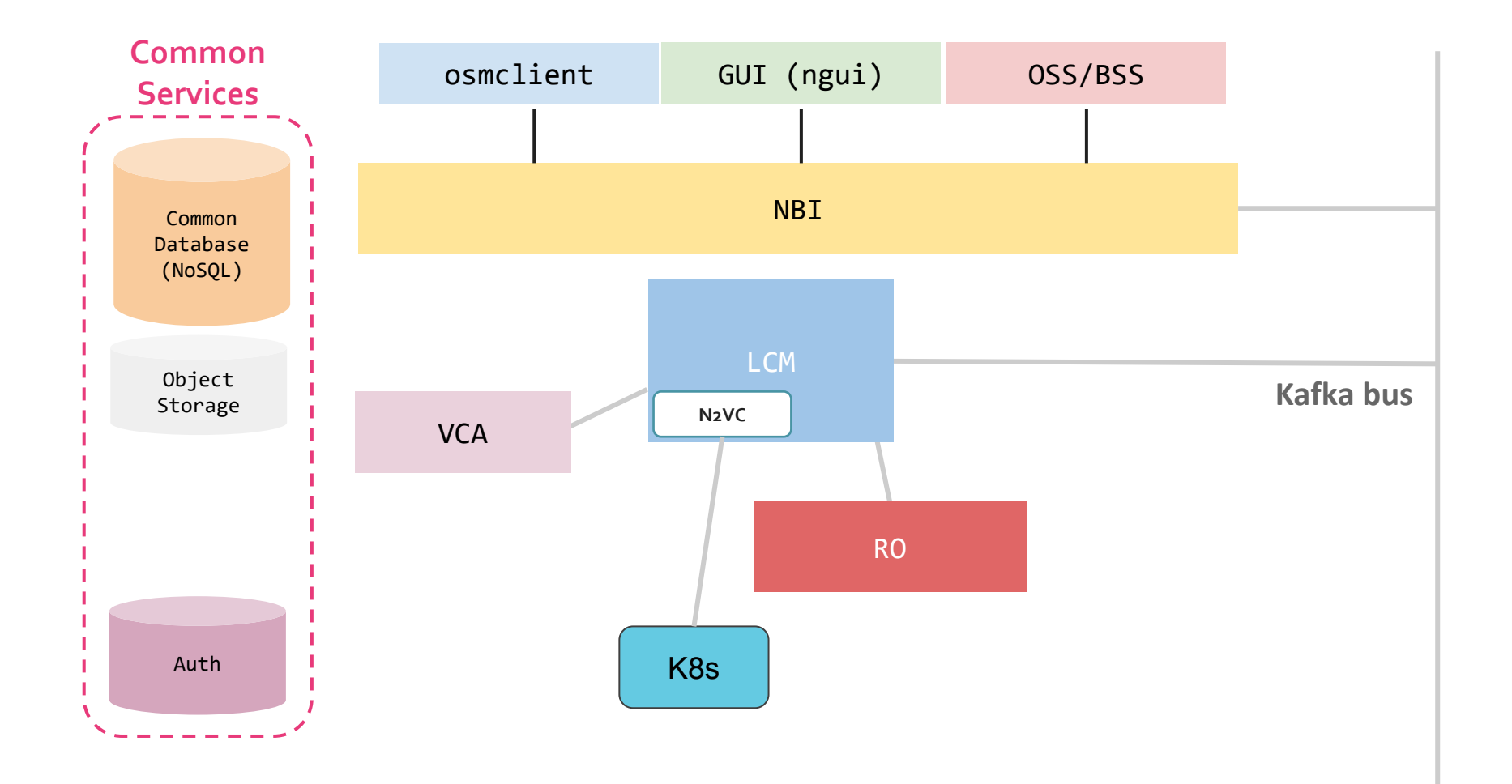

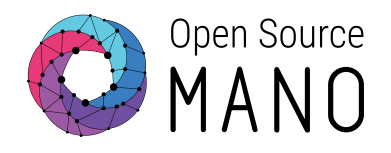

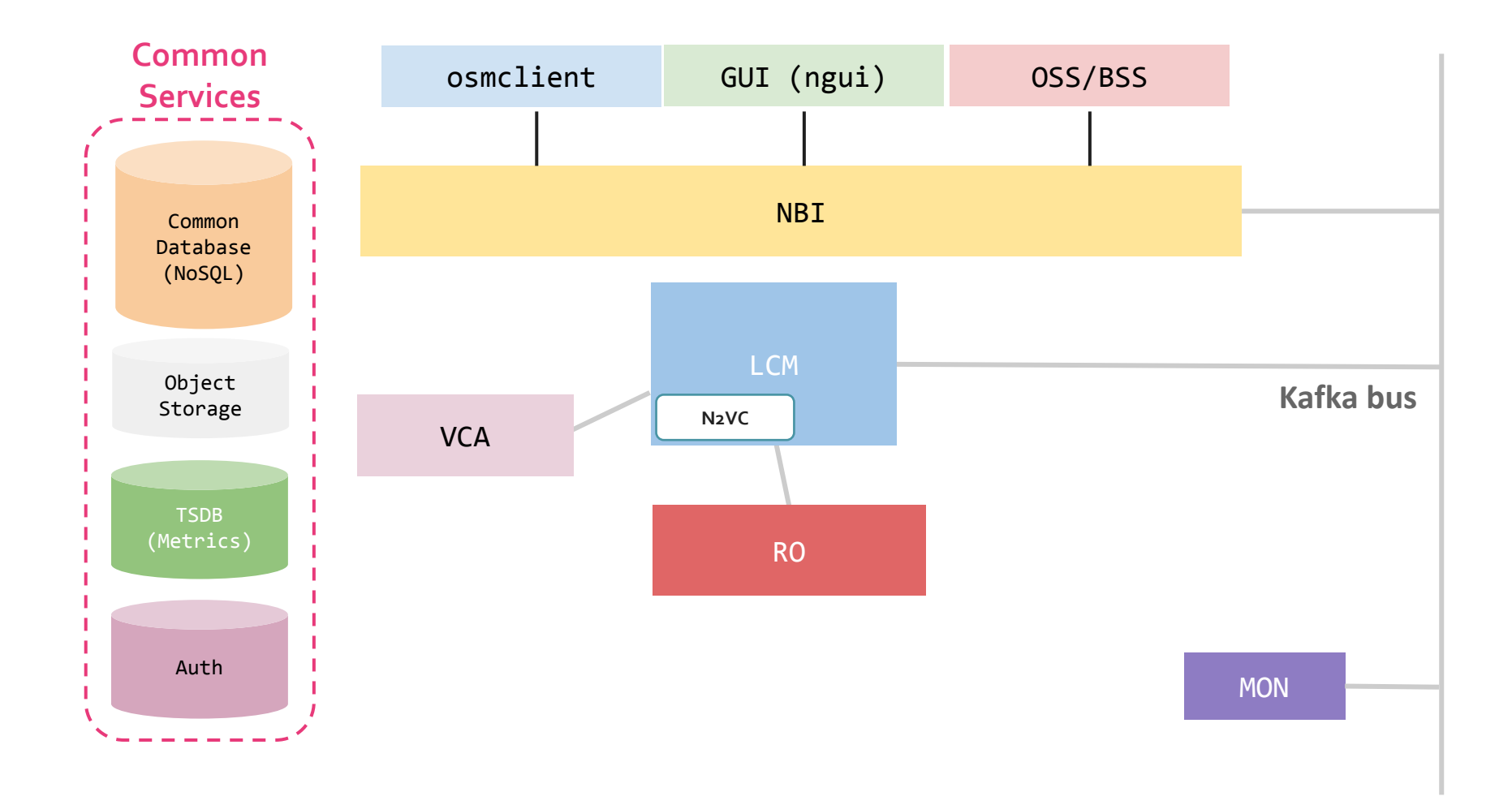

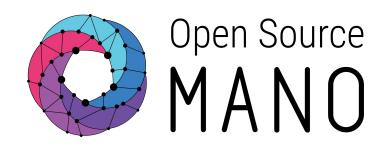

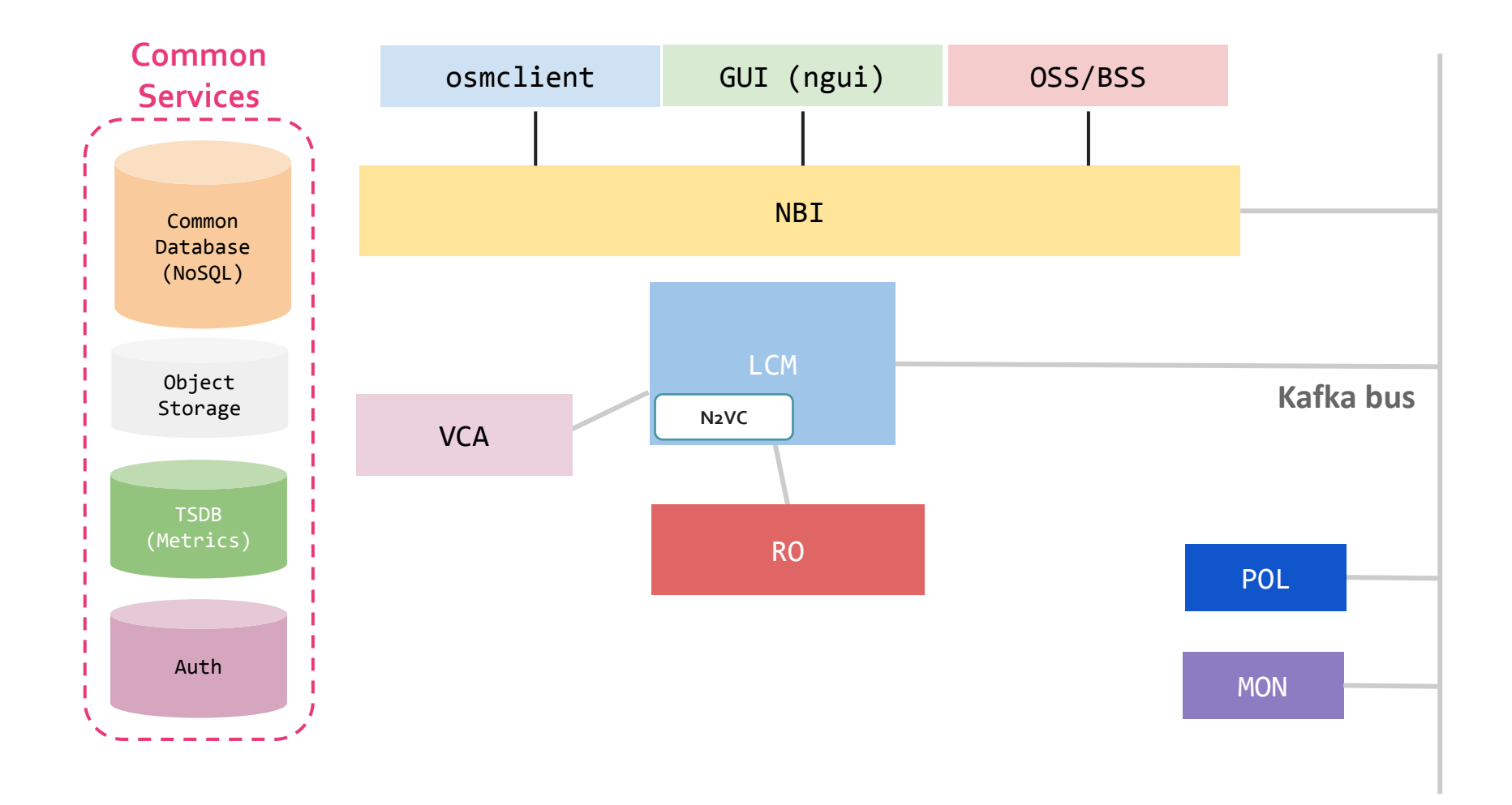

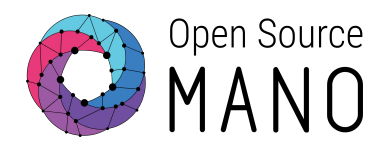

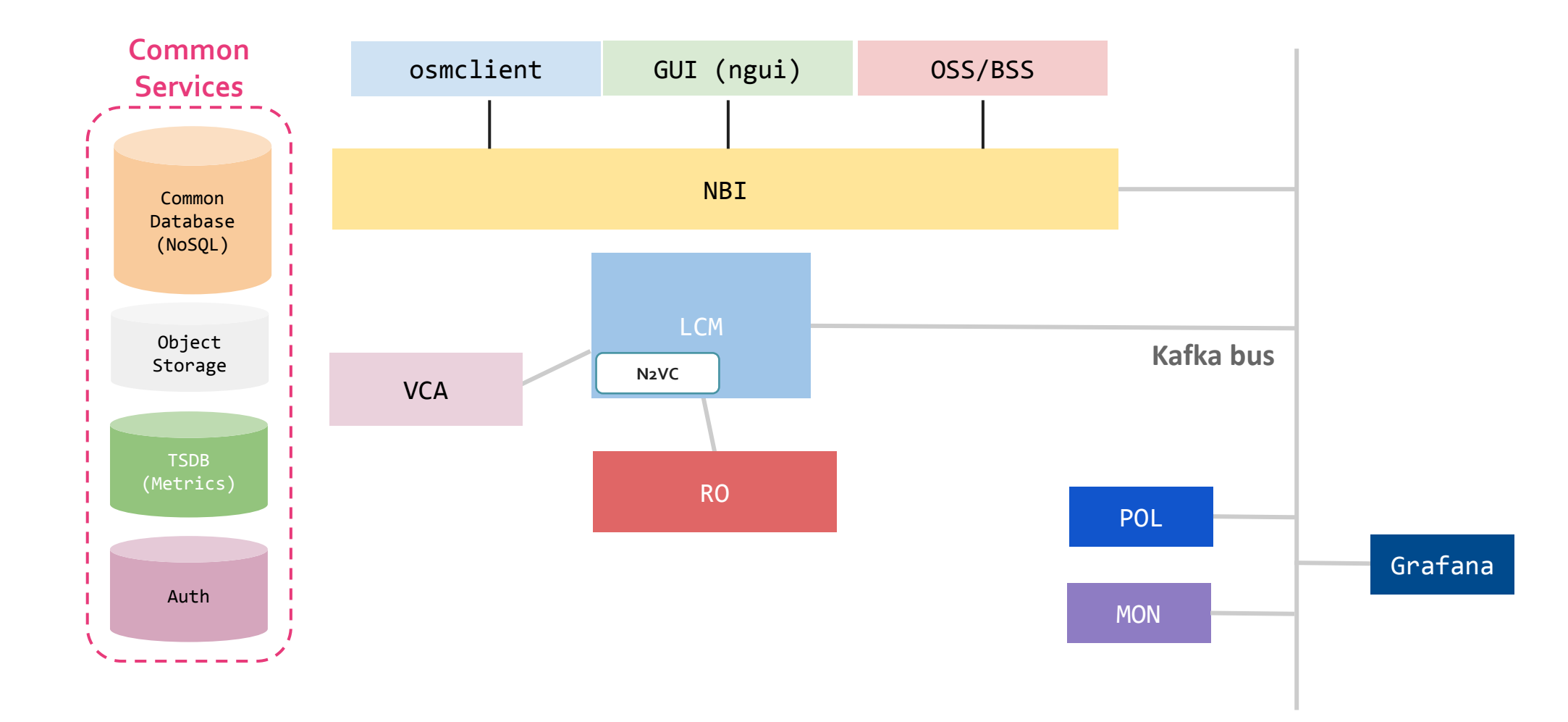

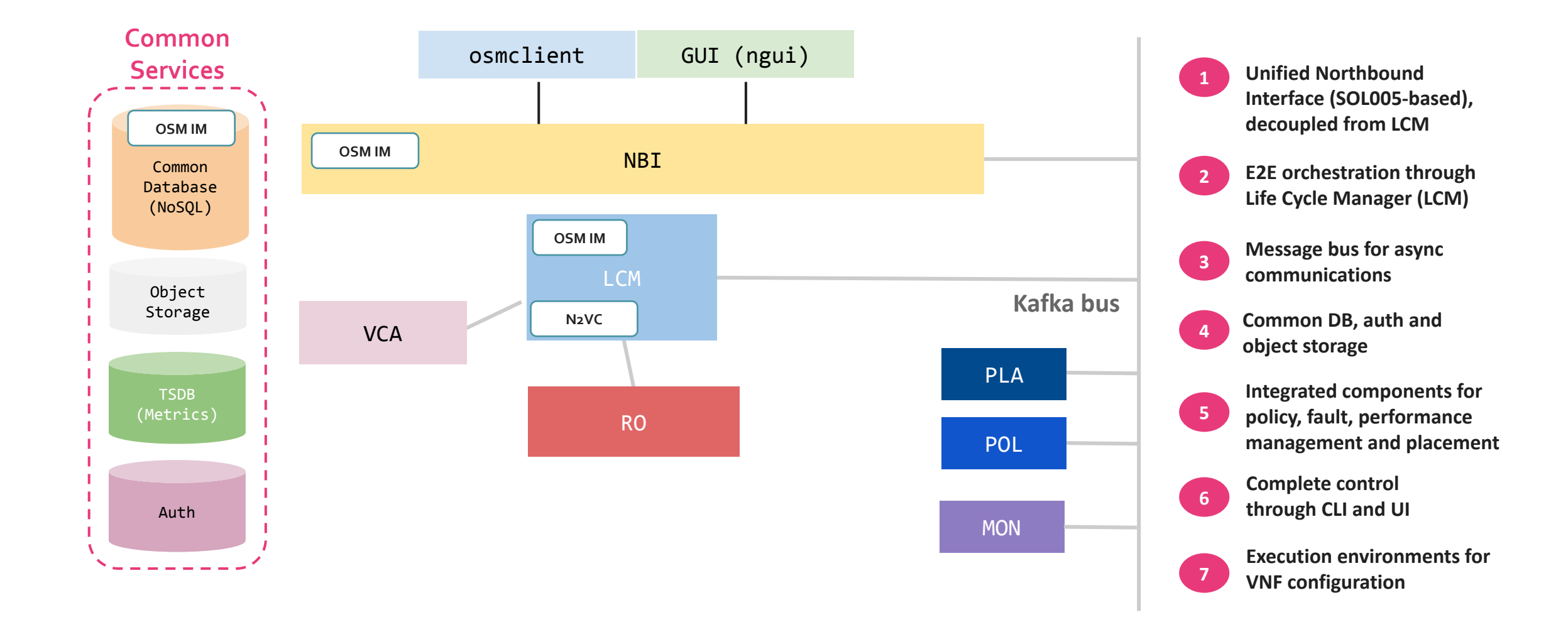

#### Plugin Model

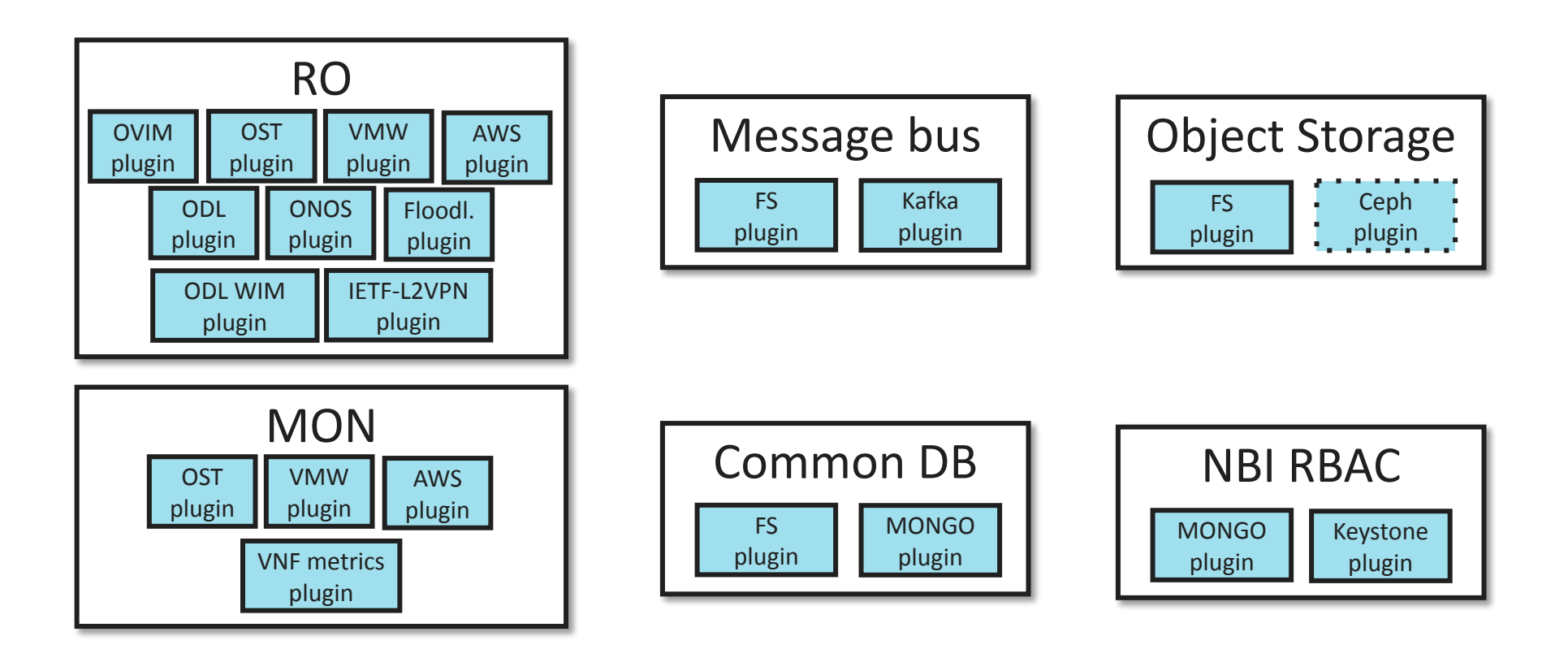

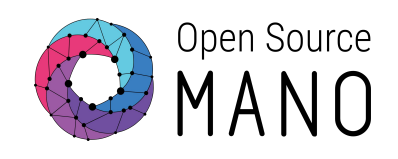

# Examples

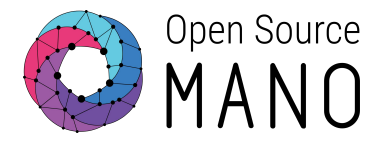

When dealing with the creation, modification or deletion of users, projects and roles, the interacting components vary according to the selected backend.

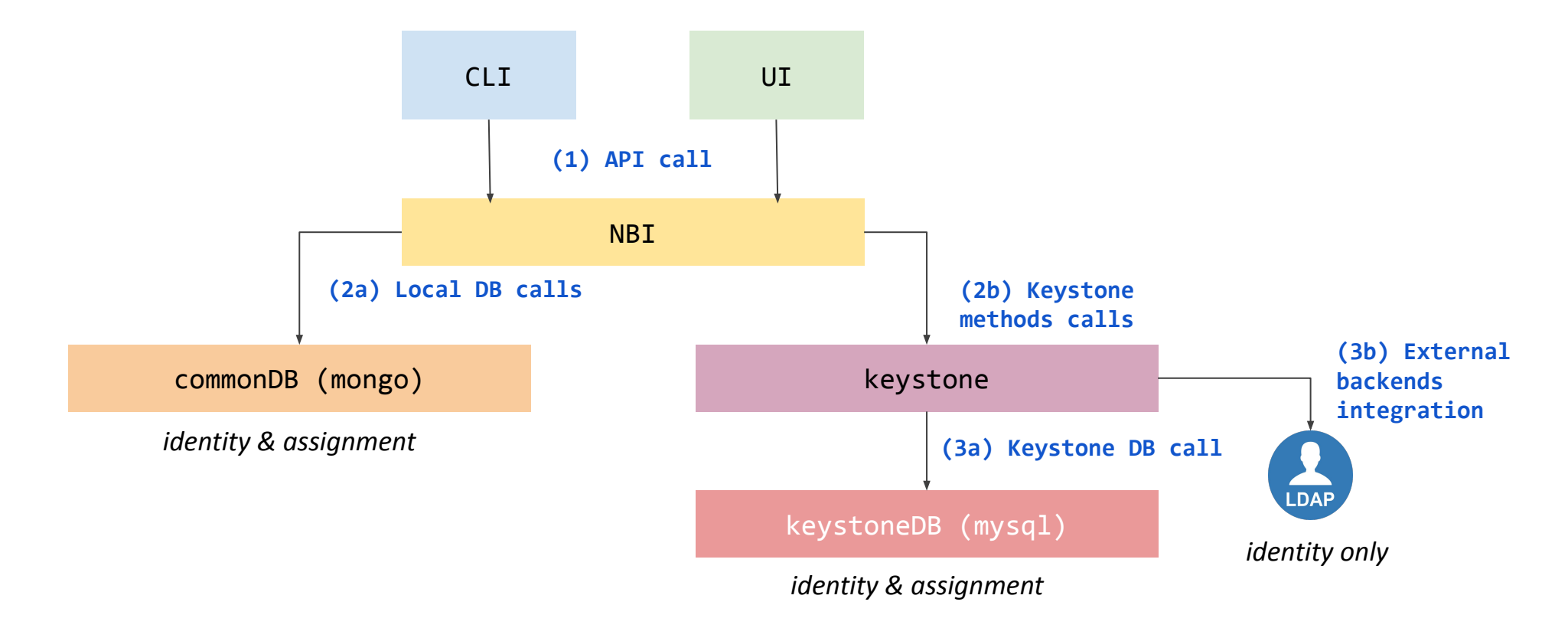

#### Uploading packages

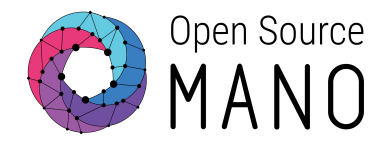

When reading, uploading, modifying and deleting a Network Slice Template, Network Service Package or VNF Package, the following components interact.

CLI Example: osm nfpkg-create myvnfpackage.tar.gz

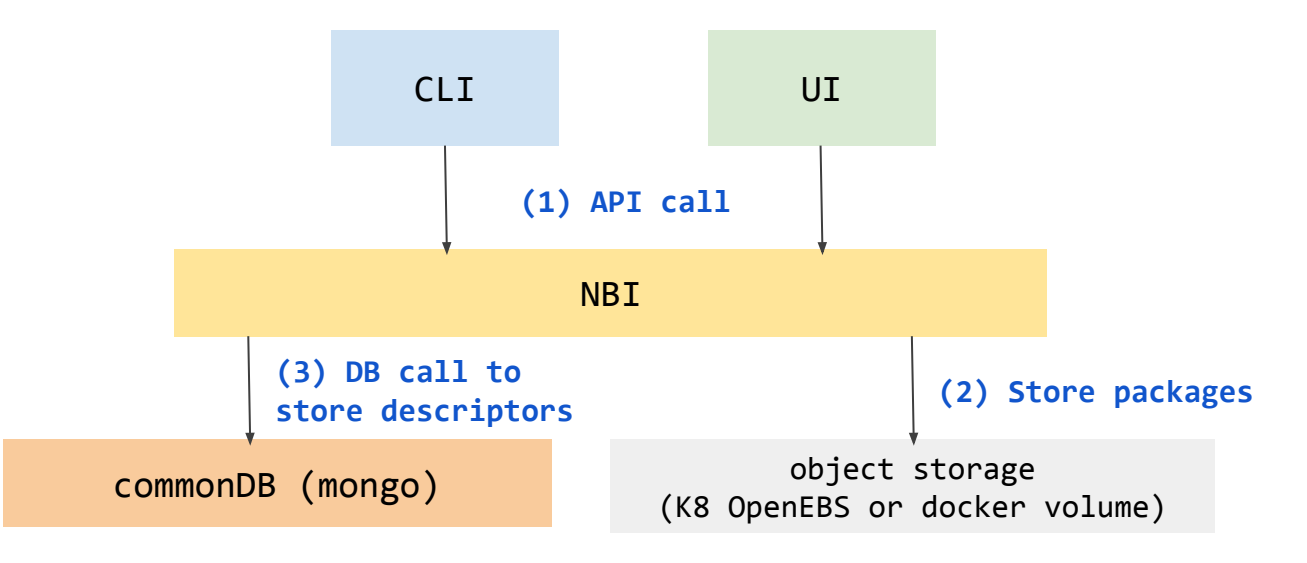

#### Adding VIM/SDNC

When registering new VIMs or SDN Controllers, the following components interact.

CLI Example: osm vim-create --name myVIM --user myuser --password myprecious --auth\_url http://172.21.7.5:5000/v3 --tenant mytenant --account\_type openstack

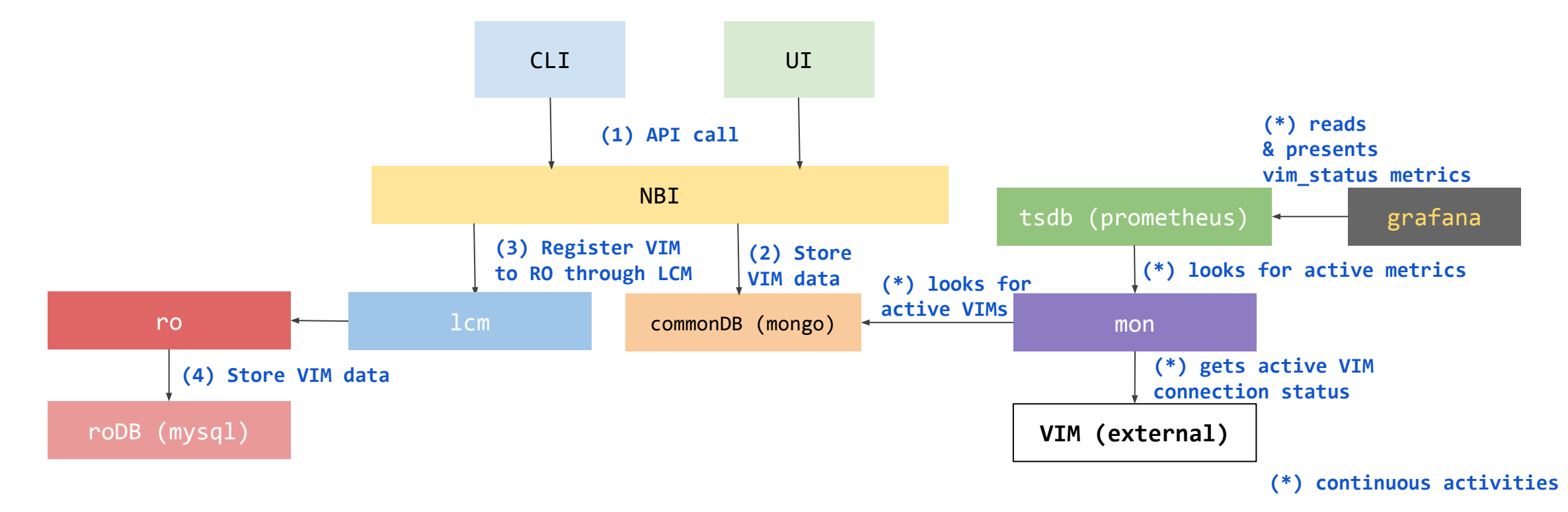

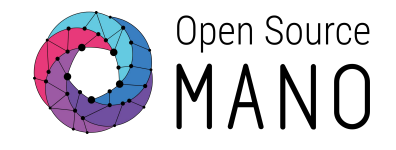

#### **(\*) continuous activities**

#### Adding a K8s Cluster

When registering new Kubernetes clusters, the following components interact.

```
CLI Example: osm k8scluster-add --creds myCredentials.yaml --version '1.26' 
--vim myVIM --description "My K8s cluster" --k8s-nets '{"net1": 
"myVIMnet"}' myK8Cluster
```
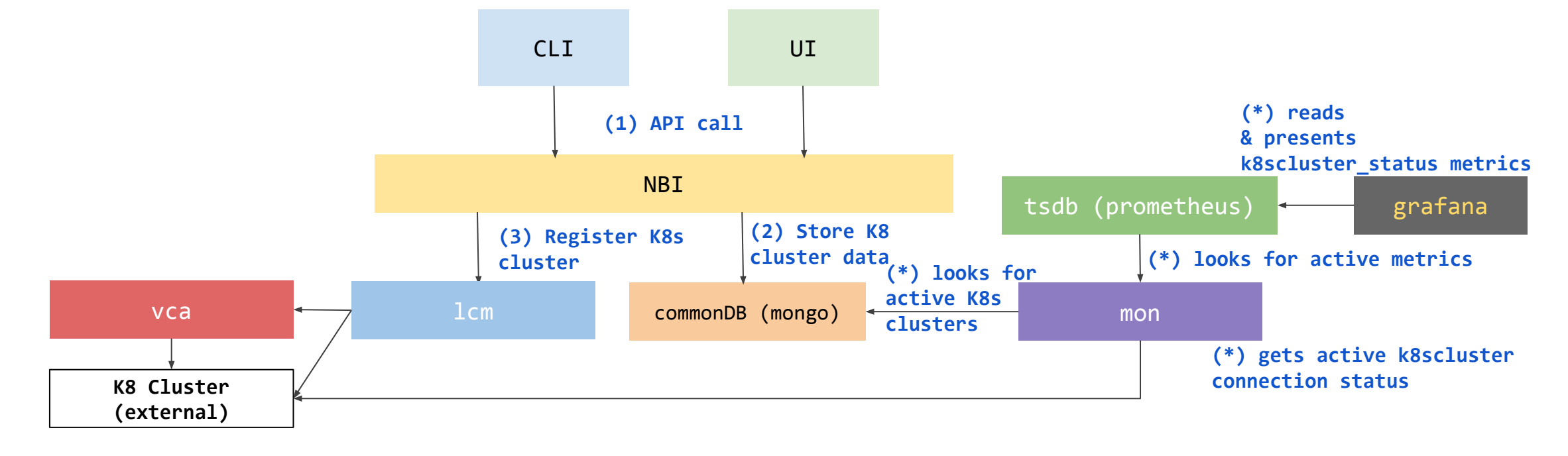

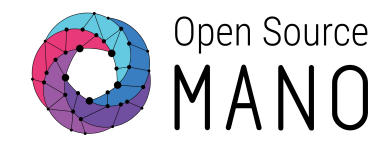

#### **(\*) continuous activities**

#### NS instantiation

When launching a new instance of a Network Service or Slice Instance (n x VNFs), the following components interact.

CLI Example: osm ns-create --ns\_name myNS --nsd\_name myNSD --vim\_account myVIM

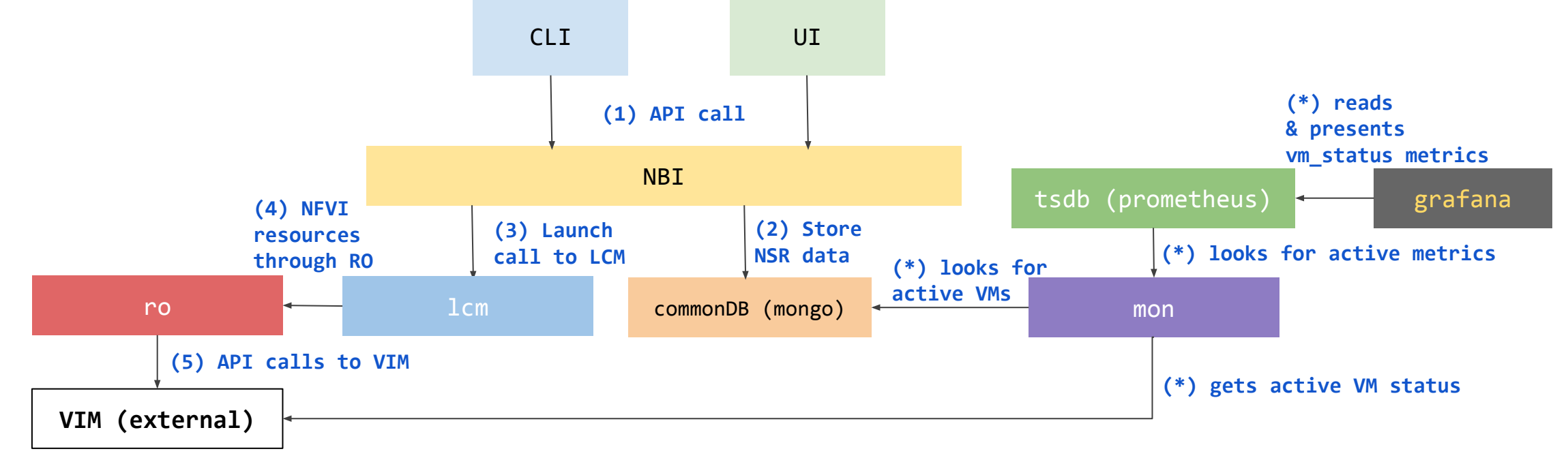

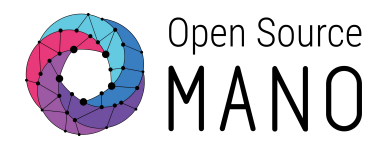

#### NS primitives

When launching a Day-2 primitive over a NS, the following components interact.

CLI Example: osm ns-action myNS --vnf name 1 --action name myAction

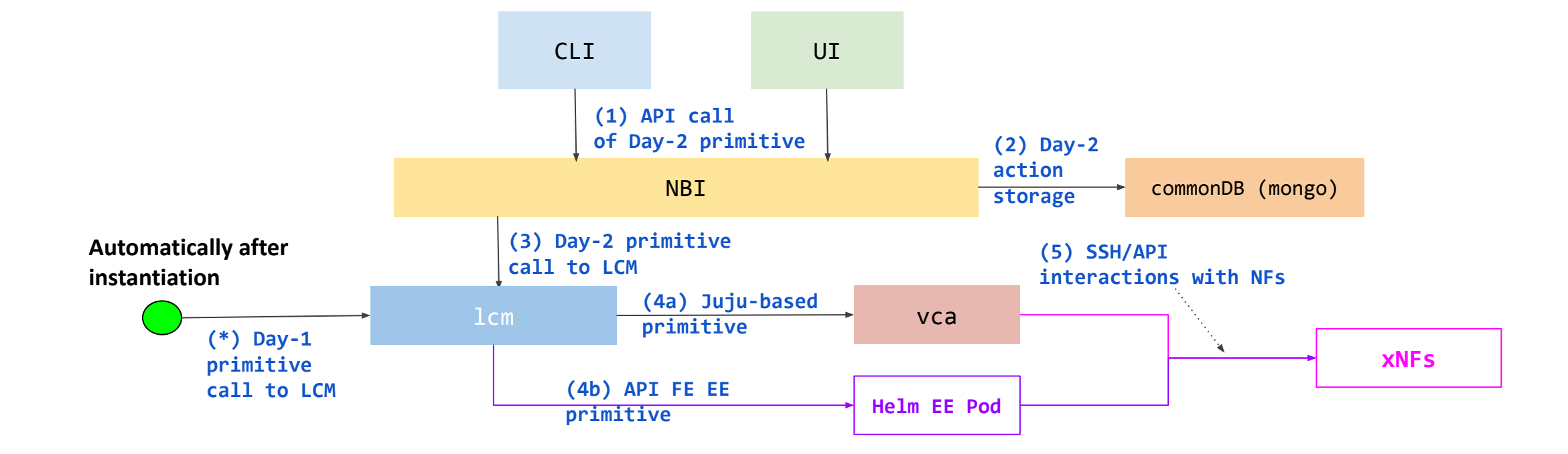

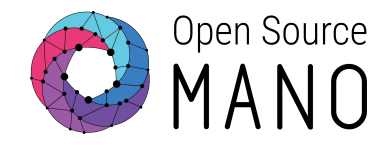

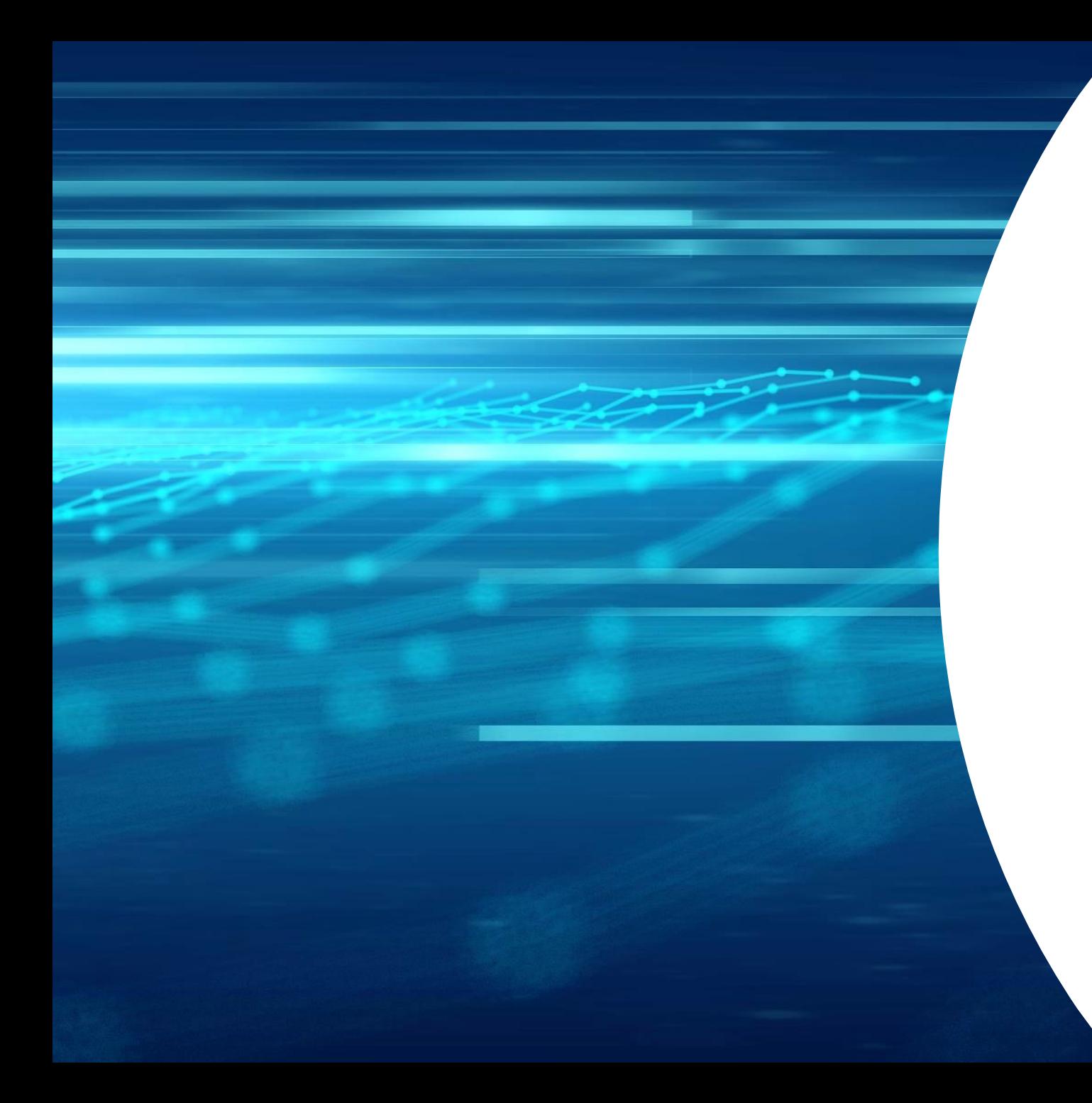

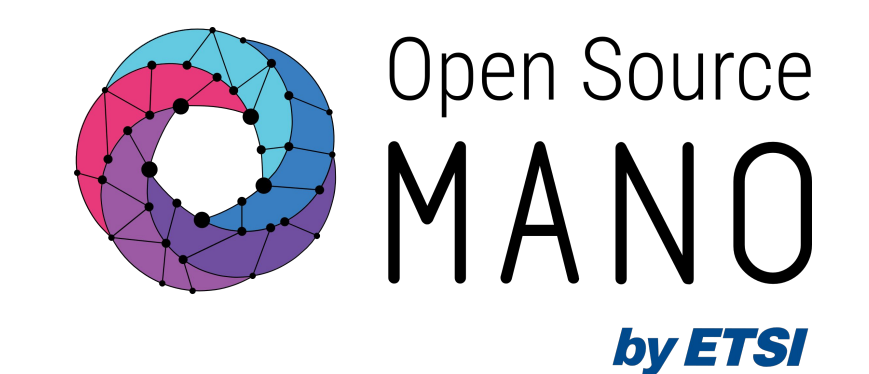

# Thank You!